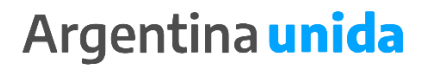

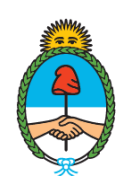

Ministerio de Agricultura,<br>Ganadería y Pesca Argentina

## **Manual de Procedimientos Administrativos**

**RÉGIMEN DE FACILIDADES DE PAGO PARA MULTAS POR INFRACCIÓN A LA LEY N° 24.922 Y SUS NORMAS COMPLEMENTARIAS**

# **ÍNDICE DE CONTENIDO**

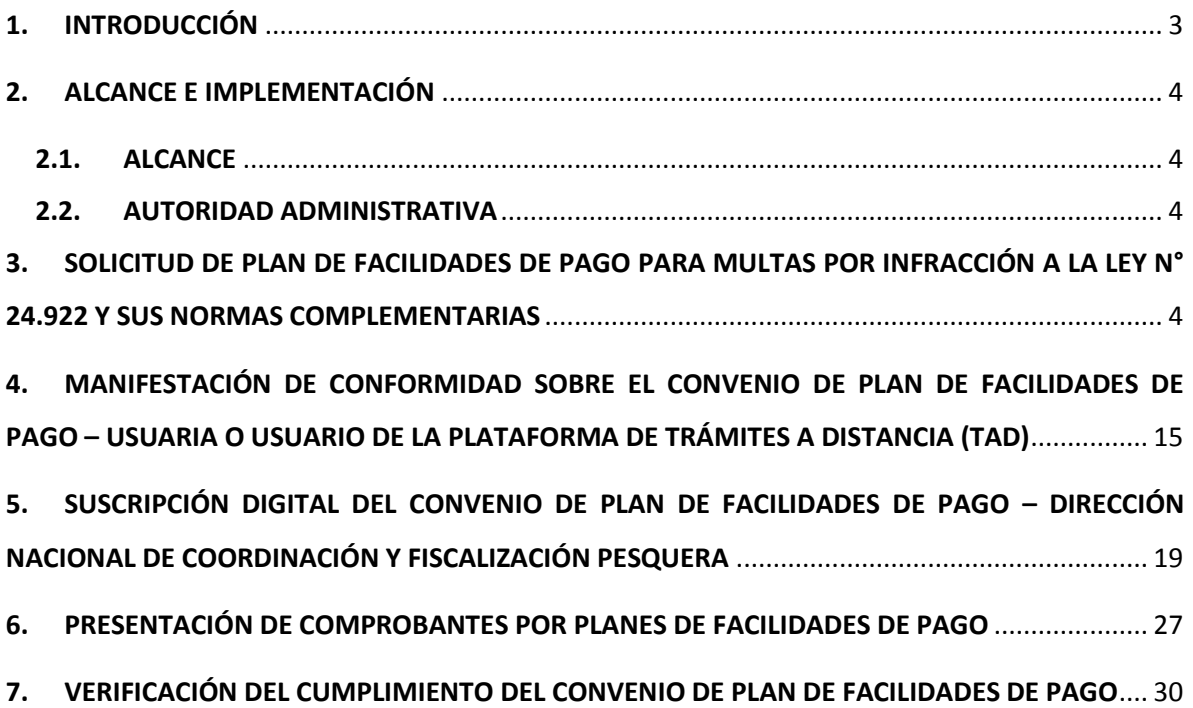

#### **1. INTRODUCCIÓN**

Por medio de la Resolución N° RESOL-2021-194-APN-SAGYP#MAGYP de fecha 28 de diciembre de 2021 de la SECRETARÍA DE AGRICULTURA, GANADERÍA Y PESCA del MINISTERIO DE AGRICULTURA, GANADERÍA Y PESCA se aprobó el Régimen de Facilidades de Pago para Multas por Infracción a la Ley N° 24.922 y sus normas complementarias. De este modo, por razones de administración que aconsejan simplificar, modernizar y ordenar el Régimen de Facilidades de Pago, se incorporaron procedimientos administrativos y operativos para celebrar Convenios con las administradas o los administrados utilizando el Sistema de Gestión Documental Electrónica (GDE) y la Plataforma de Trámites a Distancia (TAD).

Así, la Dirección Nacional de Coordinación y Fiscalización Pesquera dependiente de la SUBSECRETARÍA DE PESCA Y ACUICULTURA de la SECRETARÍA DE AGRICULTURA, GANADERÍA Y PESCA del MINISTERIO DE AGRICULTURA, GANADERÍA Y PESCA ha instaurado un circuito administrativo que permite confeccionar documentos electrónicos y realizar comunicaciones, intimaciones, requerimientos y notificaciones oficiales a través de los canales electrónicos institucionales correspondientes. Esto conlleva a garantizar la inmediatez para la suscripción de los Convenios de Plan de Facilidades de Pago y mejorar los niveles de transparencia y eficiencia de la Administración Pública Nacional, ya que todas las actuaciones administrativas se encontrarán identificadas y vinculadas en sus respectivos Expedientes Electrónicos.

En este sentido, el presente Manual tiene por finalidad brindar una completa descripción de las principales funciones y operatoria del procedimiento de recepción de los documentos electrónicos atinentes que debe completar la ciudadana o el ciudadano, la metodología que las y los agentes de la Coordinación de Análisis de Infracciones y Sanciones de la referida Dirección Nacional tienen que seguir, y el control posterior que debe efectuarse una vez que comience a implementarse la documentación ratificada por la Dirección Nacional de Coordinación y Fiscalización Pesquera de la citada Subsecretaría.

#### **2. ALCANCE E IMPLEMENTACIÓN**

#### **2.1. ALCANCE**

El presente Manual determina las instancias de intervención y los procedimientos administrativos vinculados a la comunicación de la solicitud de acogimiento al Régimen de Facilidades de Pagos para Multas por Infracción a la Ley N° 24.922 y sus normas complementarias, la confección del Convenio del referido régimen, la notificación de los documentos electrónicos pertinentes, y la verificación de cumplimiento de las cláusulas que las y los agentes dependientes de la Coordinación de Análisis de Infracciones y Sanciones de la aludida Dirección Nacional deben garantizar.

El mismo, también contemplará las etapas de aquellos requisitos y recaudos que deban cumplir las deudoras y los deudores.

#### **2.2. AUTORIDAD ADMINISTRATIVA**

De acuerdo a lo establecido por el Artículo 4° de la Resolución N° RESOL-2021-194-APN-SAGYP#MAGYP de fecha 28 de diciembre de 2021 de la SECRETARÍA DE AGRICULTURA, GANADERÍA Y PESCA del MINISTERIO DE AGRICULTURA, GANADERÍA Y PESCA, la mencionada Dirección Nacional de Coordinación y Fiscalización Pesquera será el organismo competente que conceda o rechace los Planes de Facilidades de Pago en cuotas correspondiente a las Multas por Infracción a la Ley N° 24.922 y sus normas complementarias, en beneficio de aquellos sujetos obligados que acrediten cumplir con las condiciones establecidas en la mencionada resolución.

### **3. SOLICITUD DE PLAN DE FACILIDADES DE PAGO PARA MULTAS POR INFRACCIÓN A LA LEY N° 24.922 Y SUS NORMAS COMPLEMENTARIAS**

La Plataforma de Trámites a Distancia (TAD) ha sido aprobada por el Decreto N° 1.063 de fecha 4 de octubre de 2016, que determinó la implementación e integración con el Sistema de Gestión Documental Electrónica (GDE), como medio de interacción de la ciudadana y el ciudadano con la Administración Pública Nacional, a través de la recepción y remisión por

medios electrónicos de presentaciones, solicitudes, escritos, notificaciones y comunicaciones, entre otros.

Las administradas o los administrados pueden acceder mediante el siguiente link: 'www.tramitesadistancia.gob.ar'. Una vez que haya ingresado, visualizará el siguiente campo de búsqueda.

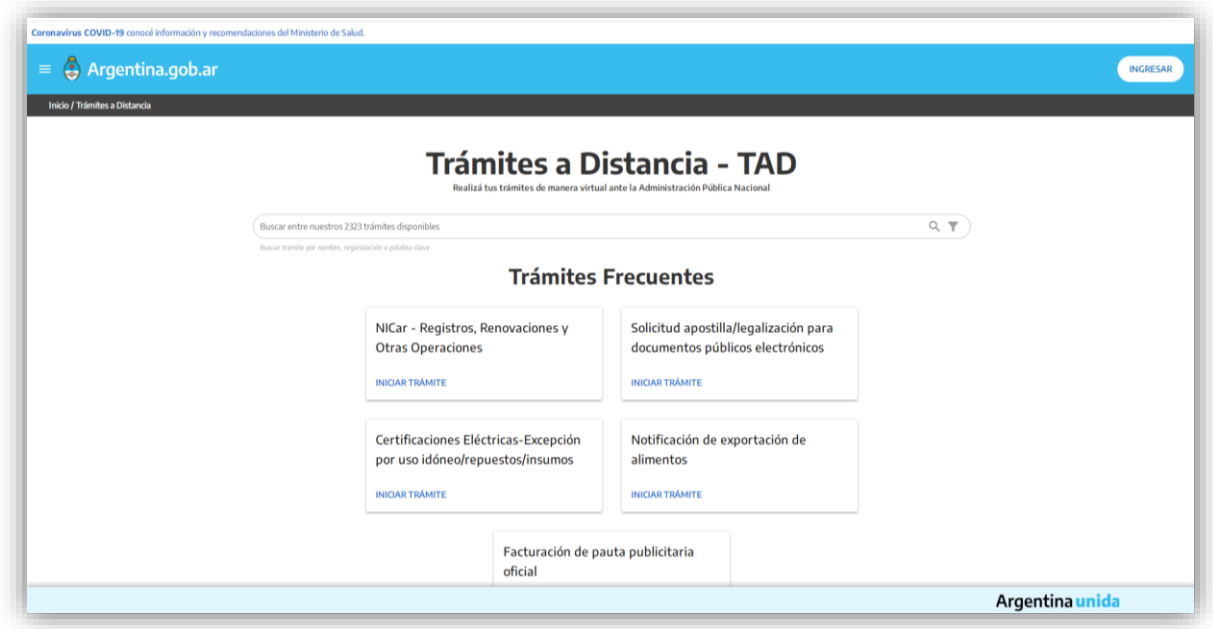

A continuación, deberá buscarse el trámite 'Sumarios Administrativos por Infracciones – Ley N° 24.922'. Para proseguir, oprimir 'Iniciar Trámite'.

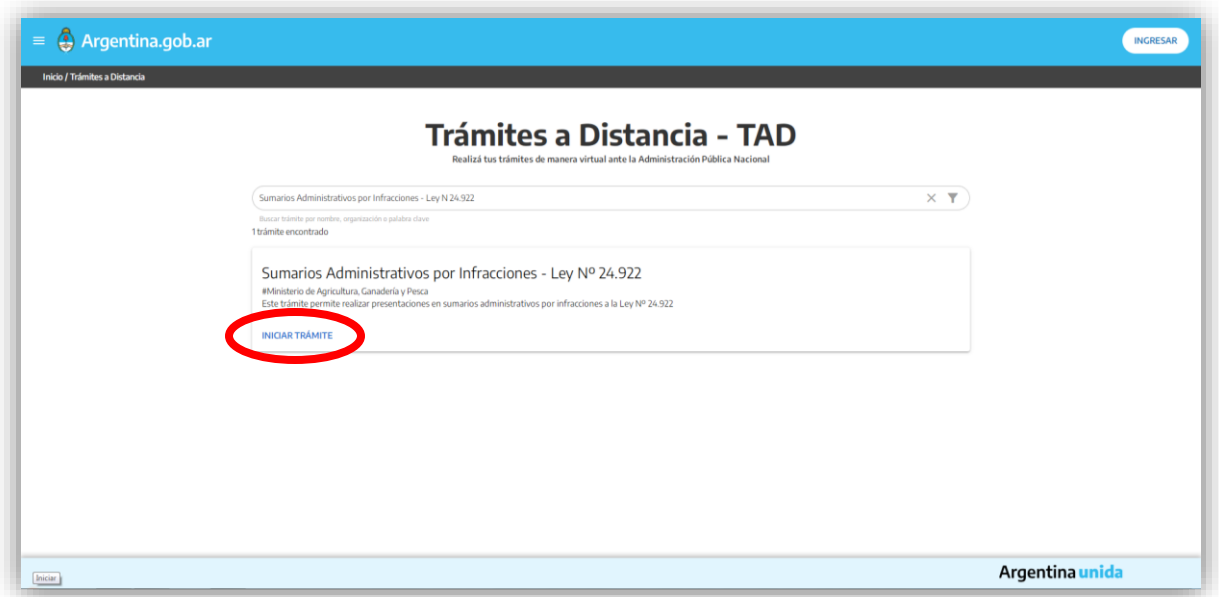

En esta instancia, se tendrá que iniciar sesión con el usuario y la clave otorgada por la ADMINISTRACIÓN FEDERAL DE INGRESOS PÚBLICOS, entidad autárquica en el ámbito del MINISTERIO DE ECONOMÍA.

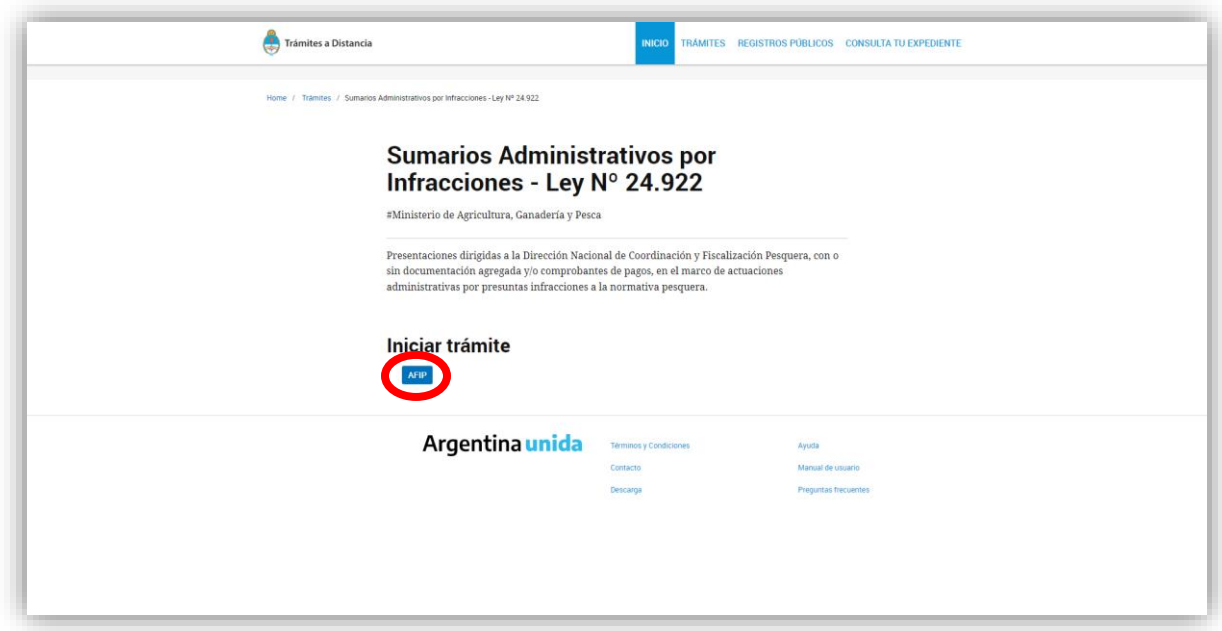

Al haber ingresado, deberán completarse los datos de la o del solicitante del Plan de Facilidad de Pago, conforme se puede observar en la siguiente imagen.

```
6
IF-2022-12320978-APN-DNCYFP#MAGYP
```
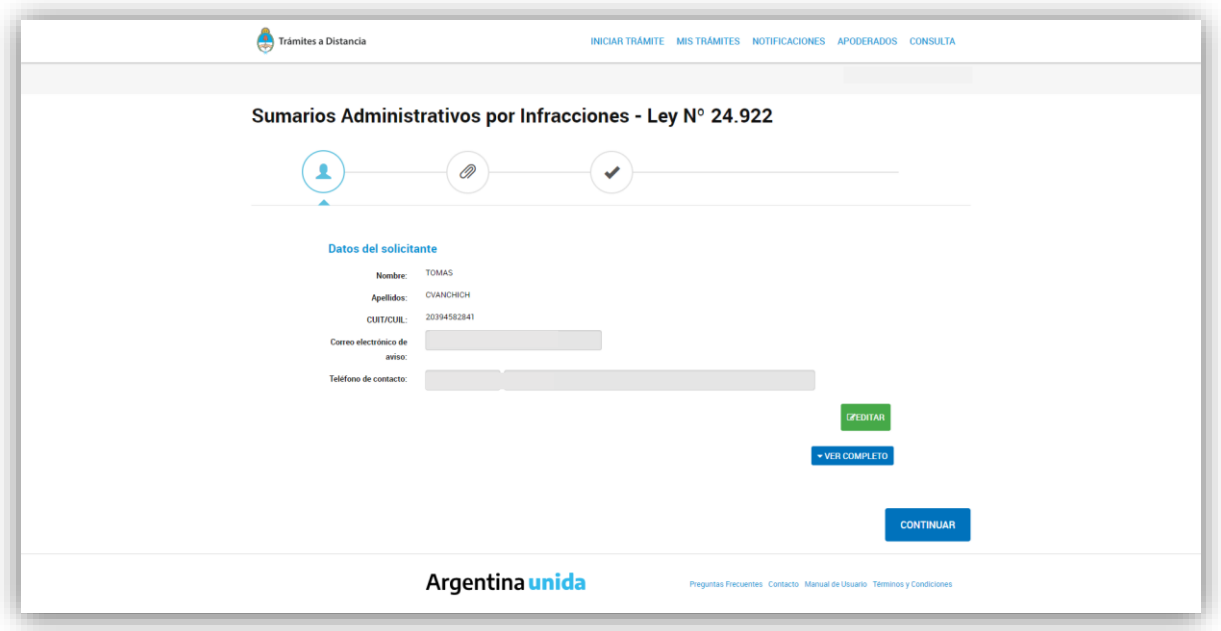

Luego, al oprimir el botón 'Continuar', se tendrá que completar el formulario 'Sumario Administrativo por Infracciones' y adjuntar el escrito de presentación, los documentos relativos a los instrumentos que acrediten facultades suficientes para la firma del Convenio de Plan de Facilidades de Pago y el comprobante de pago –en caso de corresponder-.

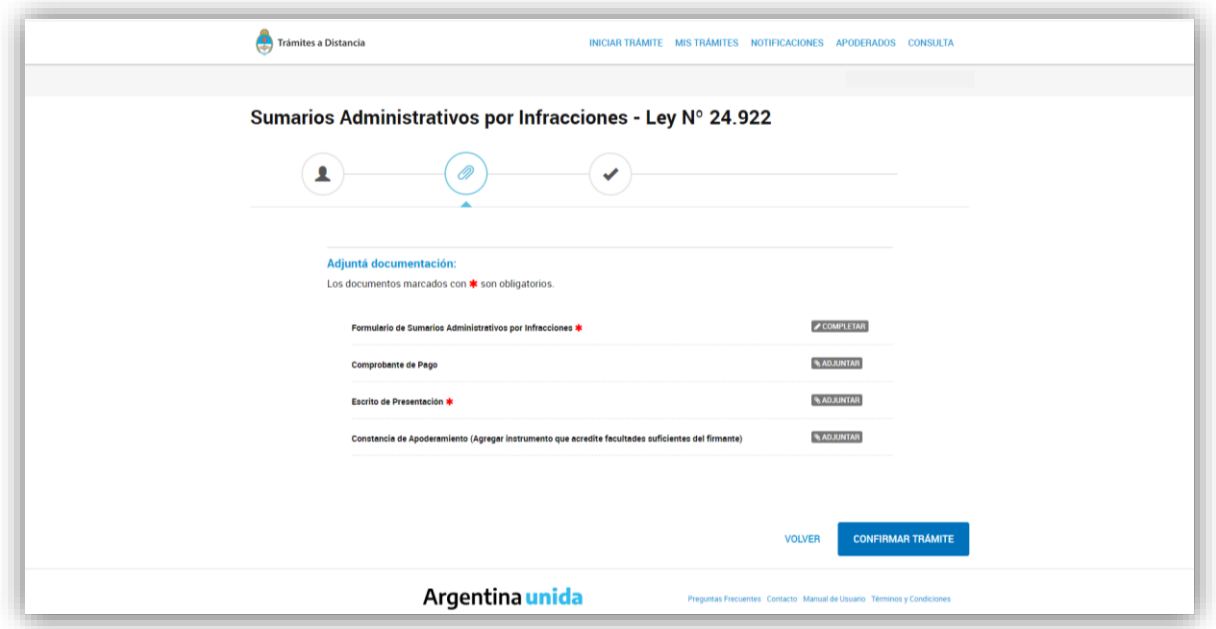

Al seleccionar 'Completar', se desplegarán campos para completar información sobre el número del Expediente Electrónico en el cual tramita el Sumario Administrativo, el Buque Pesquero, la Matrícula Nacional, la empresa presentante y el motivo de la presentación (donde podrá optarse por allanamiento, descargo, recurso administrativo, toma de vista u otros). Para concluir con la solicitud, oprimir 'Confirmar Trámite'.

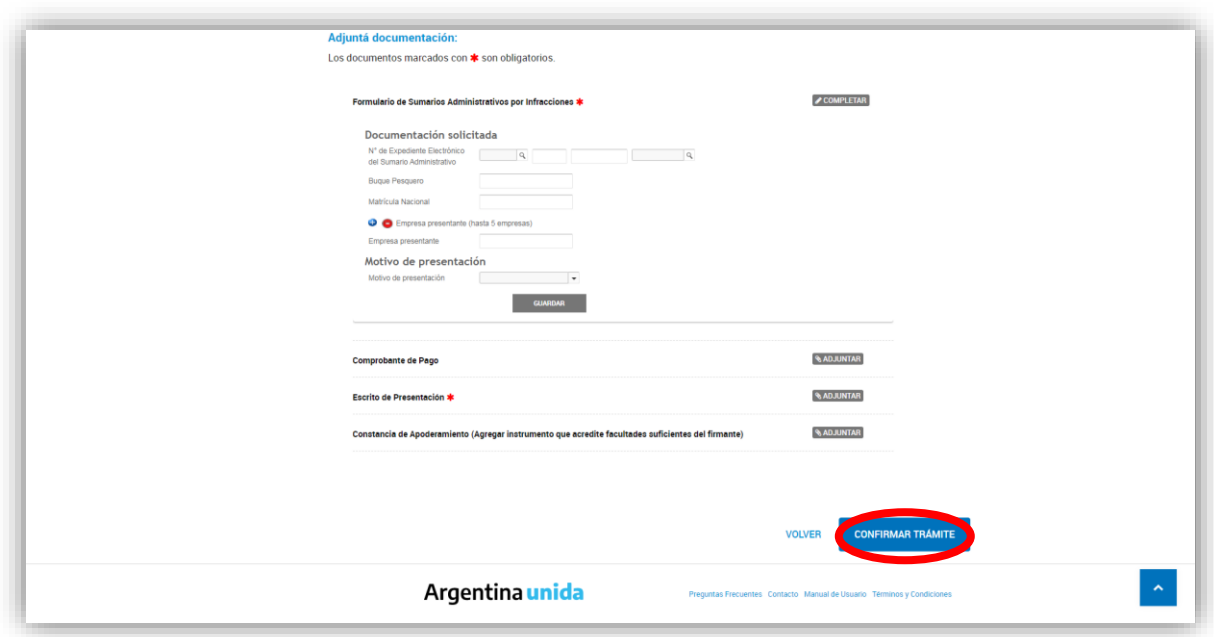

De esta manera, la plataforma generará una actuación administrativa que será registrada

con un número de Expediente Electrónico de referencia.

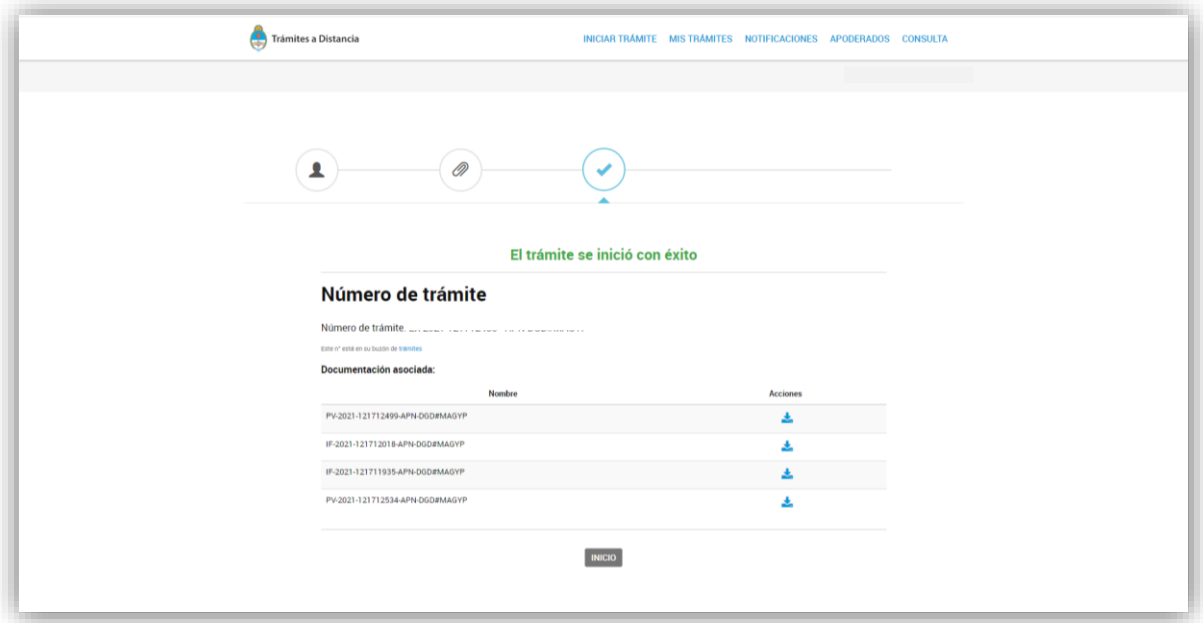

El Expediente Electrónico será automáticamente remitido a la Mesa de Entradas de la Dirección de Gestión Documental de la SUBSECRETARÍA DE GESTIÓN ADMINISTRATIVA del MINISTERIO DE AGRICULTURA, GANADERÍA Y PESCA. Posteriormente, las actuaciones serán enviadas a la Repartición CAIYS#MAGYP del Sector PVD de la Coordinación de Análisis de Infracciones y Sanciones de la Dirección Nacional de Coordinación y Fiscalización Pesquera de la SUBSECRETARÍA DE PESCA Y ACUICULTURA de la SECRETARÍA DE AGRICULTURA, GANADERÍA Y PESCA del MINISTERIO DE AGRICULTURA, GANADERÍA Y PESCA. Para acceder al mismo, es necesario ingresar al Sistema de Gestión Documental Electrónica (GDE) con el usuario y contraseña correspondiente.

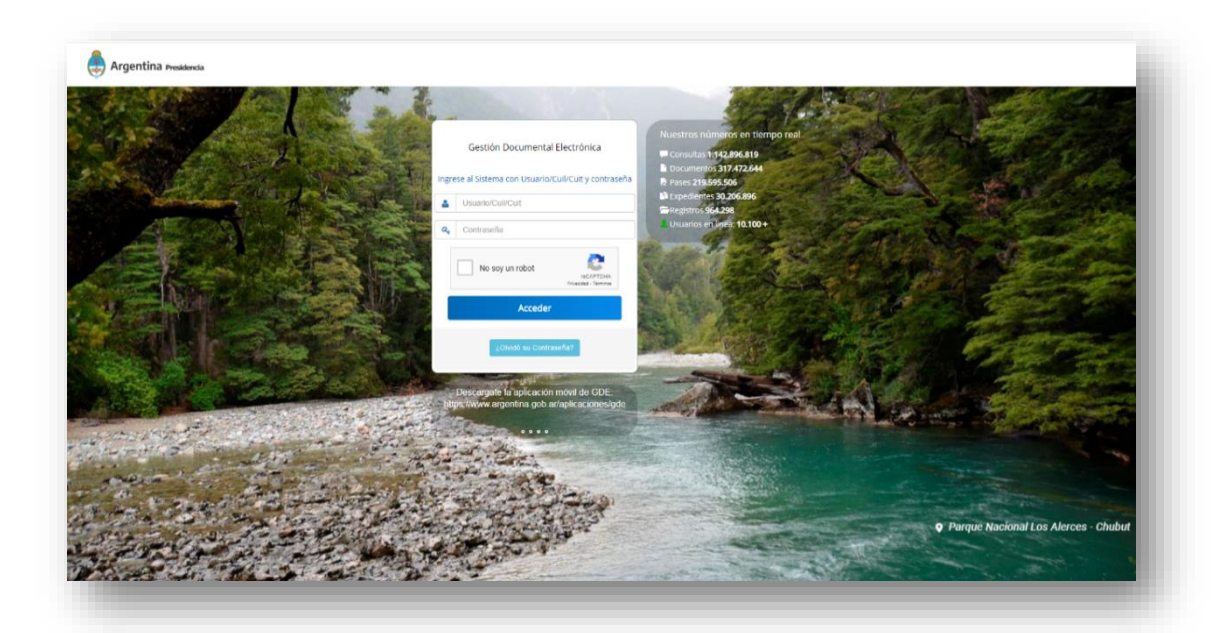

Una vez efectuado el ingreso al Sistema de Gestión Documental Electrónica (GDE), se podrá visualizar el Módulo de Escritorio Único. En esta pestaña deberá oprimirse la sección de 'Módulos', acorde a lo que se indica en la siguiente imagen.

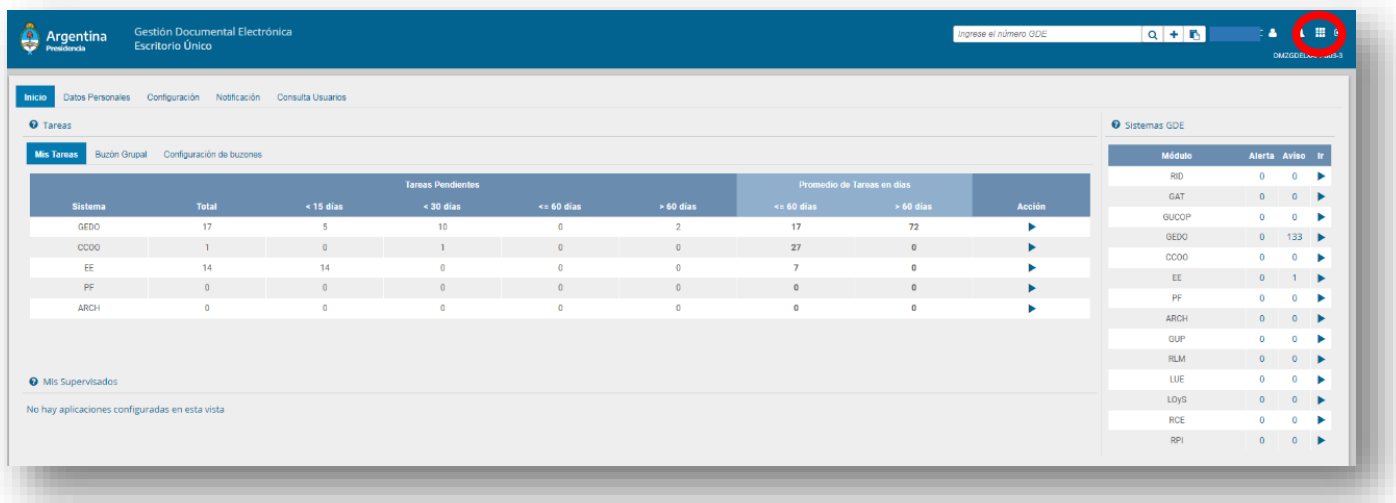

Seguidamente, se abrirá la siguiente pestaña, en donde deberá seleccionarse el Módulo de Expediente Electrónico.

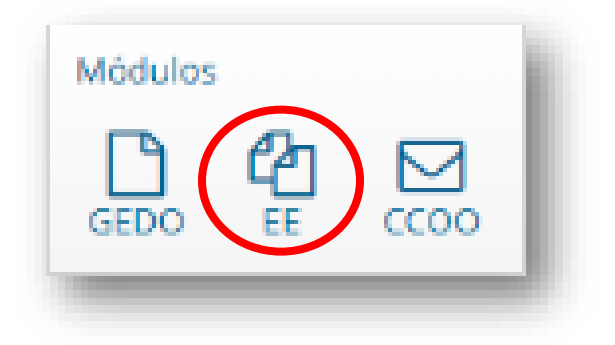

Automáticamente, se abrirá la pestaña de Buzón de Tareas. Para acceder a las solicitudes efectuadas se deberá ingresar al Buzón Grupal de acuerdo a la siguiente indicación.

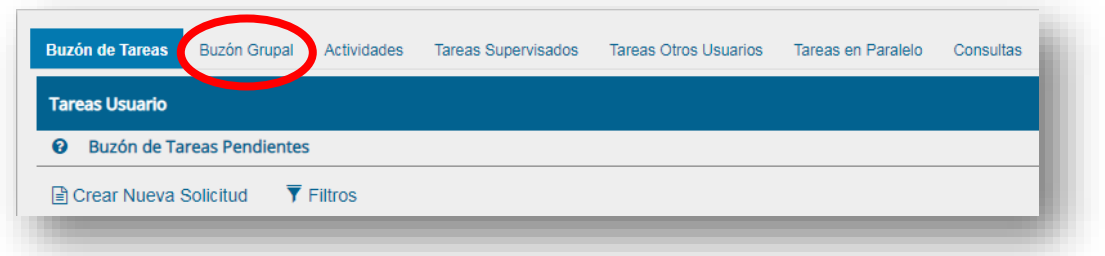

Aquí, la o el agente correspondiente tendrá que identificar el Expediente Electrónico y adquirirlo. Después de esto, las actuaciones se encontrarán disponibles en el Buzón de Tareas para su adecuado tratamiento.

Al abrir el Expediente Electrónico, el o la titular de la citada Coordinación de Análisis de Infracciones y Sanciones tendrá que elevar a consideración del o de la titular de la referida Dirección Nacional de Coordinación y Fiscalización Pesquera la posibilidad de conceder o rechazar la solicitud efectuada.

La autoridad administrativa deberá notificar en un plazo máximo de VEINTE (20) días hábiles, a través de la Plataforma de Trámites a Distancia (TAD) del Sistema de Gestión Documental Electrónica (GDE), la concesión o la denegación a la petición realizada.

Si se denegase el Plan de Facilidades de Pago solicitado, la autoridad administrativa correspondiente intimará a la o al solicitante para que en el plazo perentorio e improrrogable de DIEZ (10) días hábiles proceda a integrar el saldo total de la deuda que se tendrá que regularizar.

En cambio, en caso de adecuarse los requisitos exigidos en los Capítulos I y II del Título I de la Resolución N° RESOL-2021-194-APN-SAGYP#MAGYP de fecha 28 de diciembre de 2021 de la SECRETARÍA DE AGRICULTURA, GANADERÍA Y PESCA del MINISTERIO DE AGRICULTURA, GANADERÍA Y PESCA y de considerarlo pertinente, la referida Dirección Nacional de Coordinación y Fiscalización Pesquera, requerirá la asistencia de la Dirección de Administración Pesquera, por medio de un Memorándum, y la Dirección de Normativa y Registro de la Pesca, por medio de una Nota, para determinar la posible existencia de deudas exigibles por los trámites vigentes en la órbita de la citada Subsecretaría. En caso de verificarse un saldo a favor de la Administración Pública Nacional, se intimará a la o al requirente de un Plan de Facilidades de Pago a abonar la totalidad de las sumas de dinero indicadas.

Si se hubiesen regularizado los aspectos previamente detallados, se ordenará la confección del Convenio de Plan de Facilidades de Pago y las cuotas otorgadas.

El aludido Convenio deberá seguir las pautas y lineamientos del Anexo III aprobado en el Artículo 11 de la precitada Resolución N° RESOL-2021-194-APN-SAGYP#MAGYP.

Luego de ser revisado el mencionado Convenio por la designada o el designado correspondiente a la Unidad de Coordinación Pesquera de la citada Dirección Nacional de Coordinación y Fiscalización Pesquera, el documento deberá ser suscripto por parte de la o del titular de la mencionada Dirección Nacional por medio de un Informe Gráfico.

Después de todo, habiéndose vinculado el Informe Gráfico al Expediente Electrónico, se tendrá que seleccionar la opción que se muestra a continuación:

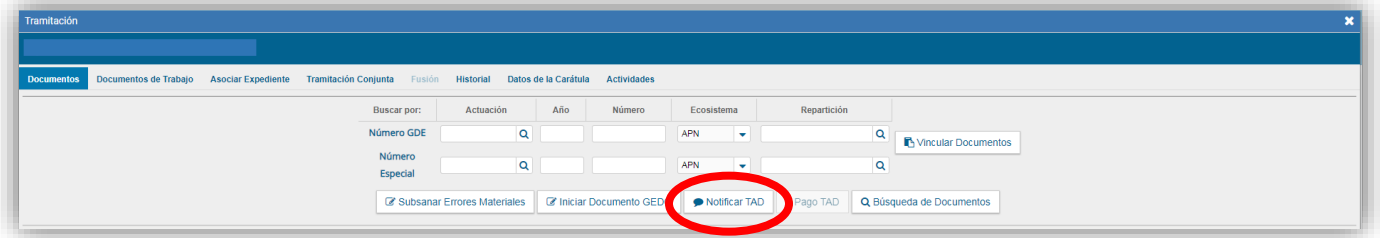

Al elegir el documento electrónico respectivo, presiónese el botón 'Notificar', para enviar la comunicación al usuario de la Plataforma de Trámites a Distancia (TAD).

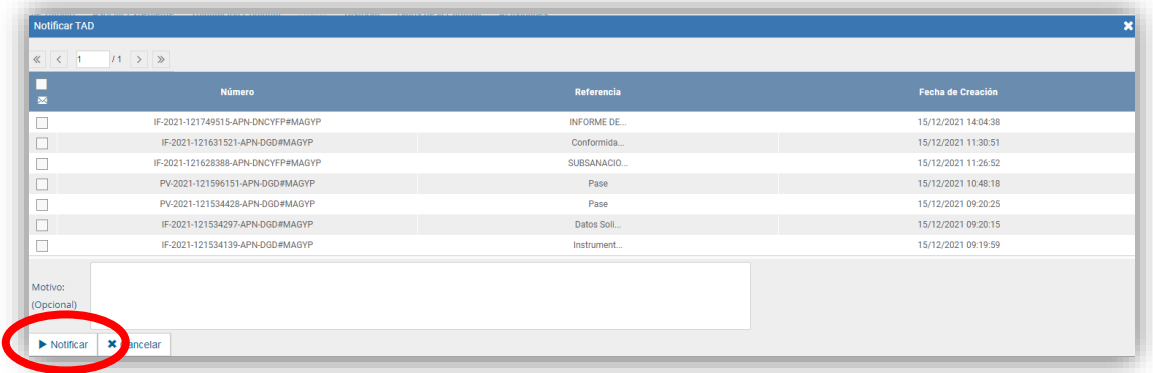

Si la notificación fue correctamente enviada, figurara el siguiente mensaje.

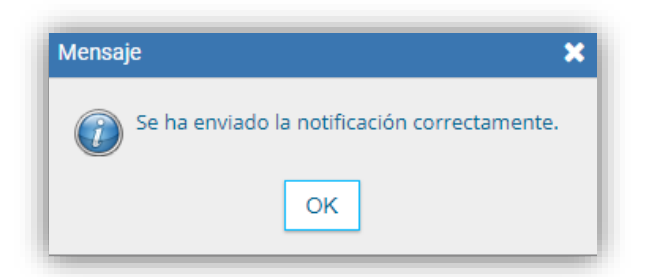

Por otra parte, para obtener la conformidad de la interesada o del interesado del Convenio de Plan de Facilidades de Pago ya notificado, se deberá enviar el formulario 'Conformidad en el Convenio de Plan de Facilidades de Pago' del siguiente modo.

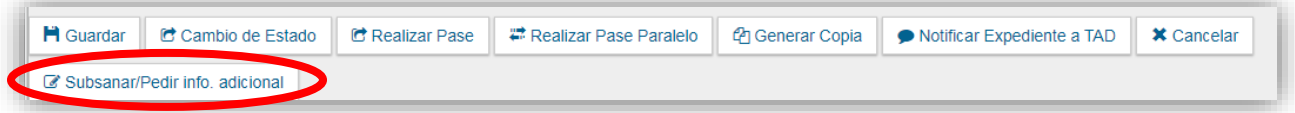

Al abrir la opción de 'Subsanar – Pedido de información', se visualizarán las siguientes opciones.

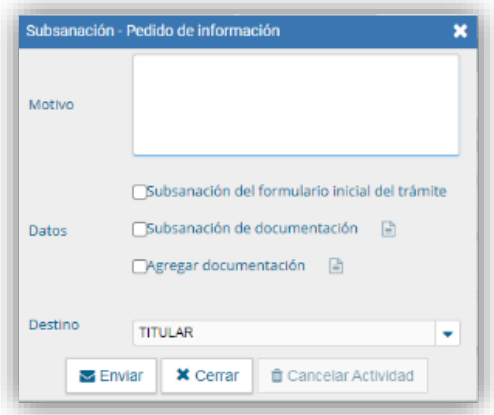

En el 'Motivo', hay que realizar una breve referencia del Expediente Electrónico iniciado y el Informe Gráfico notificado electrónicamente, a los efectos de que la administrada o el administrado conozcan con precisión sobre los aspectos que tiene que manifestar su conformidad.

En 'Datos', elegir la opción 'Agregar documentación' para habilitar el formulario 'Conformidad en el Convenio de Plan de Facilidades de Pago'

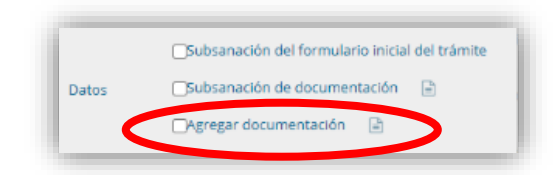

Conforme se puede observar, en la barra de búsqueda insertar el acrónimo 'FOFPZ' y, posteriormente, presionar 'Guardar'.

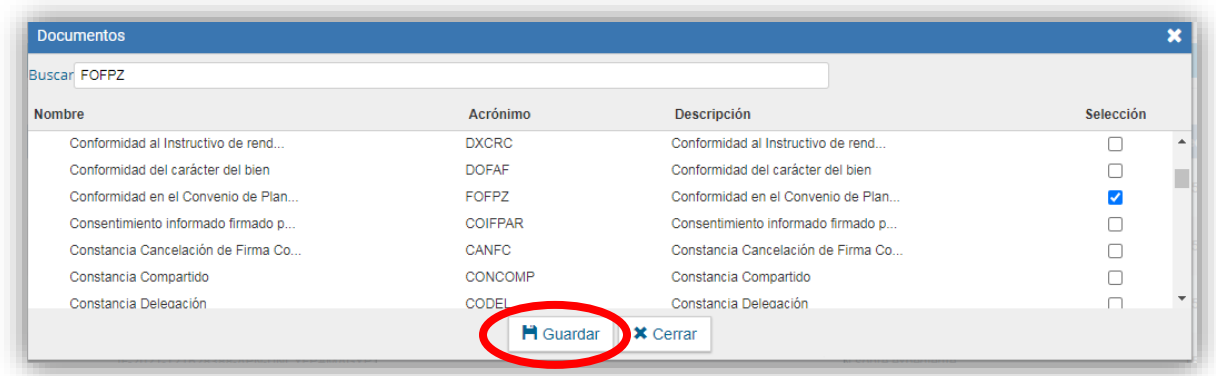

Inmediatamente se remitirá a la sección anterior y, para finalizar la comunicación de los documentos electrónicos, es preciso seleccionar la opción 'Enviar'. Si la notificación fue correctamente enviada, figurará el siguiente mensaje.

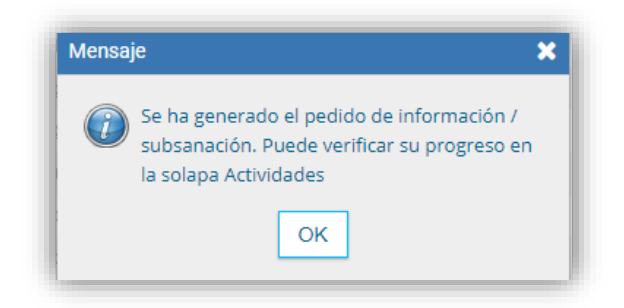

De aquí en adelante, previamente a concluir el procedimiento administrativo, la interesada o el interesado tendrán que completar las tareas enviadas.

### **4. MANIFESTACIÓN DE CONFORMIDAD SOBRE EL CONVENIO DE PLAN DE FACILIDADES DE PAGO – USUARIA O USUARIO DE LA PLATAFORMA DE TRÁMITES A DISTANCIA (TAD)**

En primera medida, podrá verificar el contenido del Convenio de Plan de Facilidades de Pago informado en la sección 'Notificaciones'.

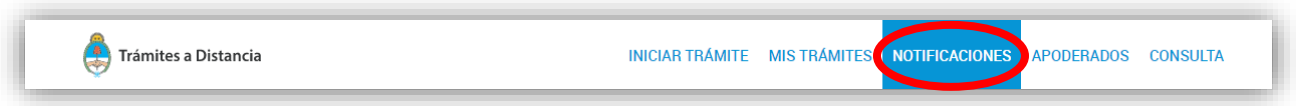

El precitado documento electrónico puede ser descargado y constatado, conforme se indica.

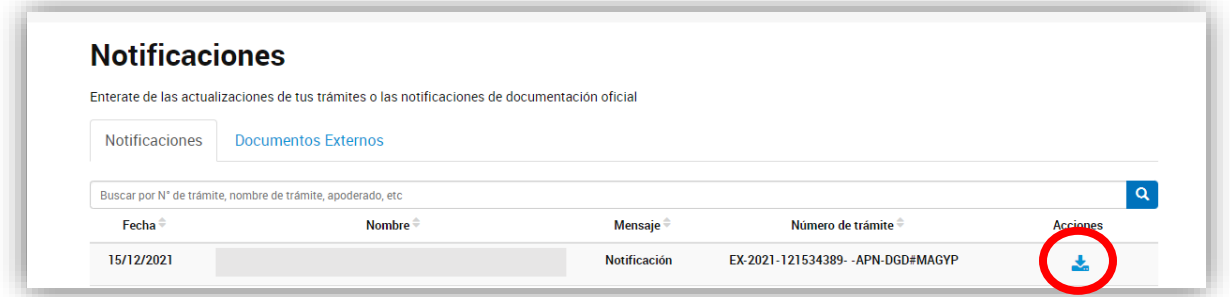

Ahora bien, para acceder a los trámites y/o tareas pendientes de autenticación, la usuaria

o el usuario de la Plataforma de Trámites a Distancia (TAD) ingresará a la sección 'Mis Trámites'.

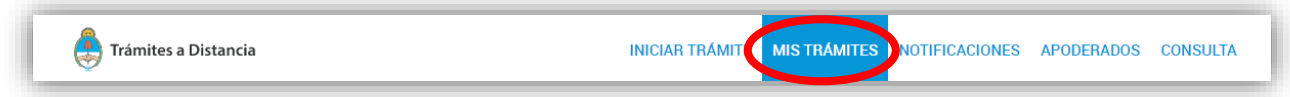

Sobre el margen izquierdo de la sección, oprimir en el apartado 'Tareas pendientes'. Para continuar, presionar en el sitio indicado en la siguiente imagen.

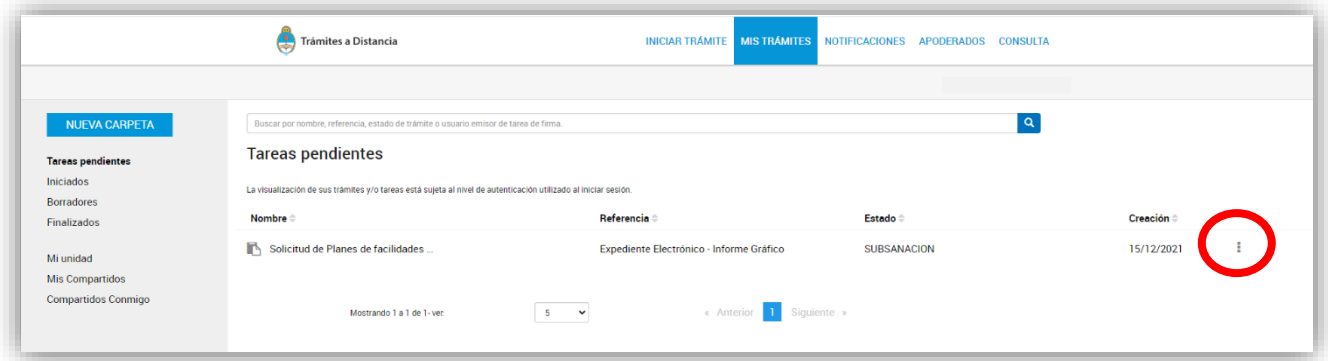

Elegir la opción 'Subsanar trámite'.

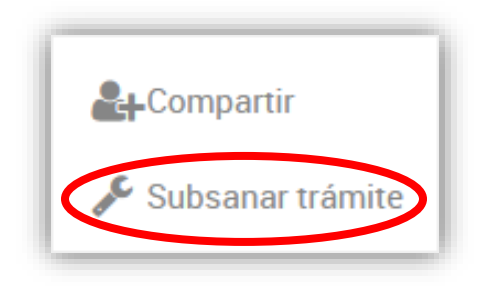

Aquí, la deudora o el deudor visualizará el mensaje incorporado por la o el agente de la referida Unidad de Coordinación Pesquera, haciendo alusión al Convenio de Plan de Facilidades de Pago previamente indicado. Asimismo, tendrá a disposición el formulario para manifestar su conformidad.

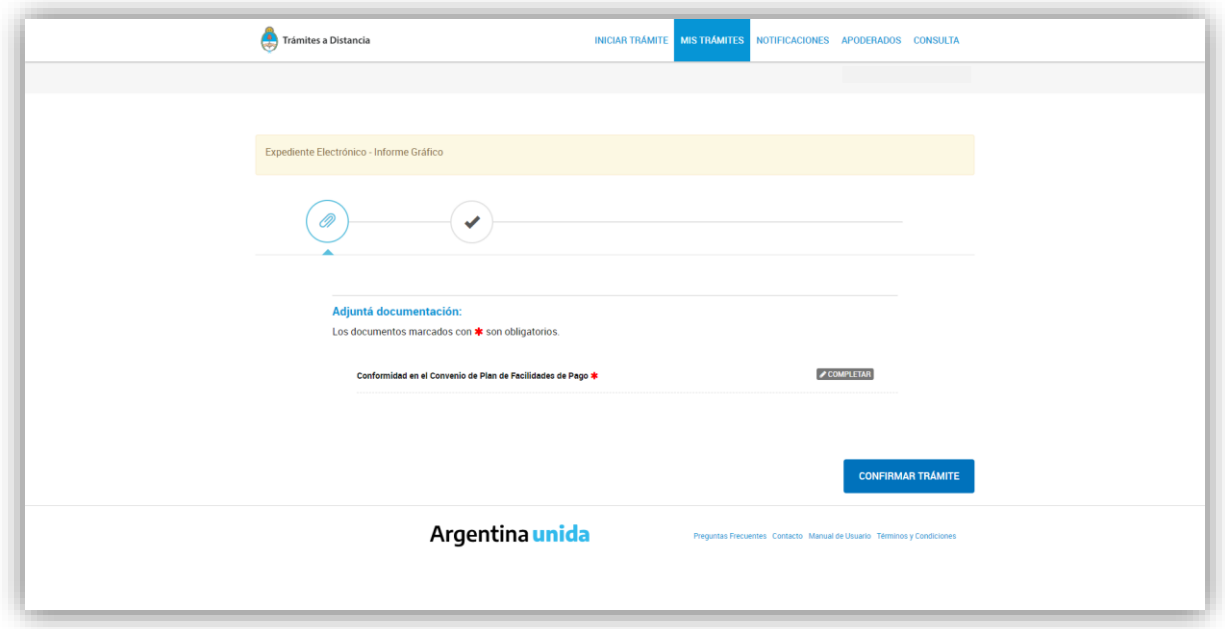

Según se puede verificar, si la o el solicitante estuviese de acuerdo con las cláusulas propuestas por la referida Dirección Nacional de Coordinación y Fiscalización Pesquera, tendrá que manifestar que acepta, guardar los cambios realizados y confirmar el trámite.

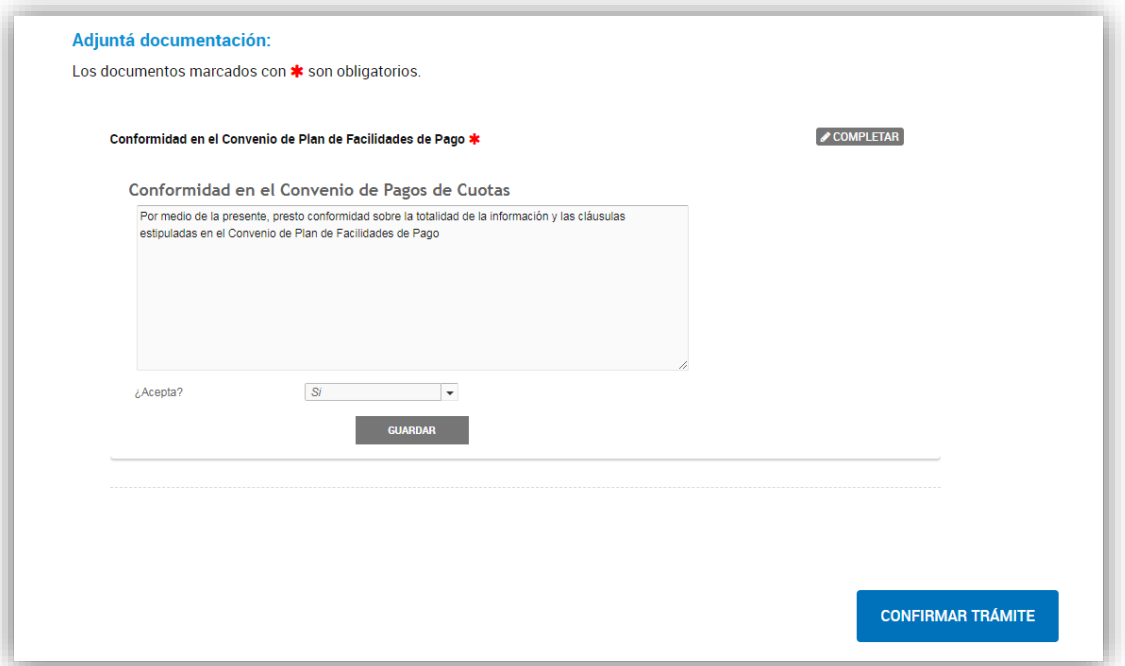

En resumen, la tarea será asociada a los documentos electrónicos restantes, pudiendo las y los agentes de la Unidad de Coordinación Pesquera de la citada Dirección Nacional de Coordinación y Fiscalización Pesquera continuar la tramitación del Expediente Electrónico de referencia.

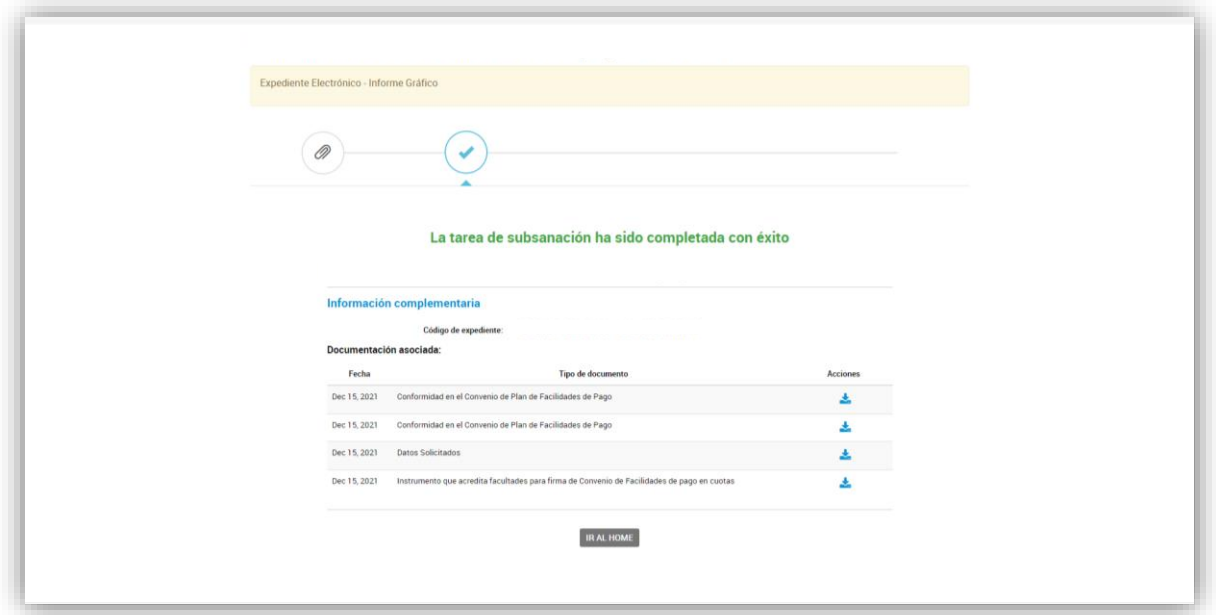

### **5. SUSCRIPCIÓN DIGITAL DEL CONVENIO DE PLAN DE FACILIDADES DE PAGO – DIRECCIÓN NACIONAL DE COORDINACIÓN Y FISCALIZACIÓN PESQUERA**

Al ingresar nuevamente al Expediente Electrónico, en el ámbito del Sistema de Gestión Documental Electrónica (GDE), se deberá interactuar con la sección de 'Actividades'. Para proseguir, ejecutar la actividad completada por la usuaria o el usuario.

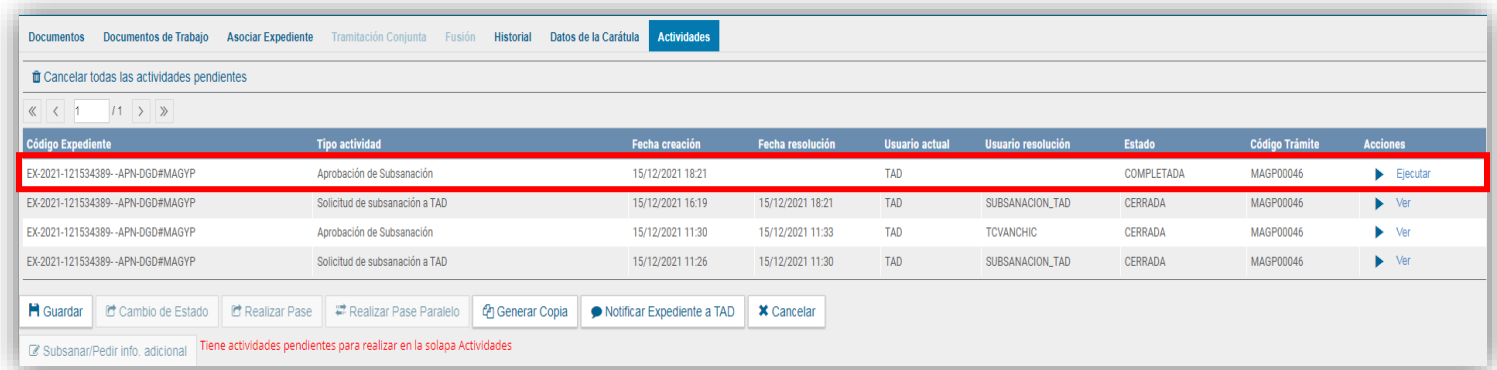

Cuando se hubiere verificado que la administrada o el administrado hayan efectuado correctamente la tarea, deberá oprimirse la opción 'Vincular'.

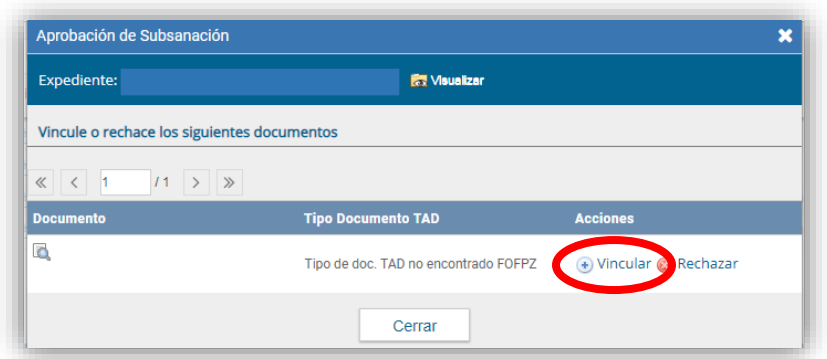

Si el documento electrónico fue debidamente vinculado, figurará el siguiente mensaje.

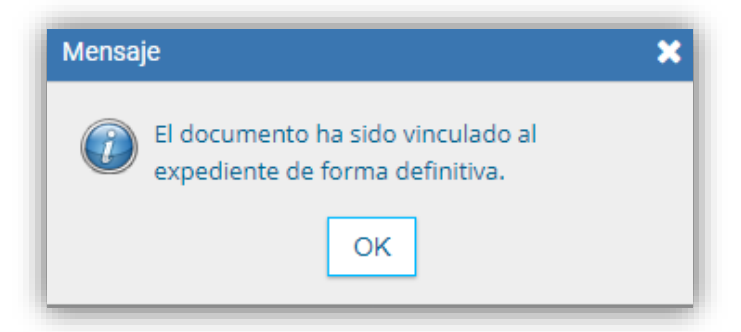

Para finalizar la tramitación del Convenio de Plan de Facilidades de Pago es preciso que la o el titular de la citada Dirección Nacional de Coordinación y Fiscalización Pesquera suscriba el aludido documento.

Así como se ha indicado anteriormente, ingresar al Módulo de Generador Electrónico de Documentos Oficiales (GEDO).

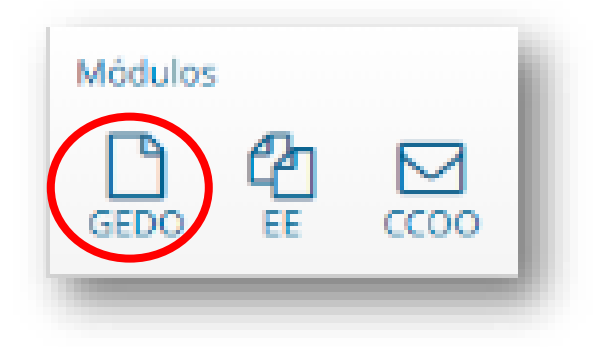

Seleccionar el aplicativo de 'Inicio de Documento'.

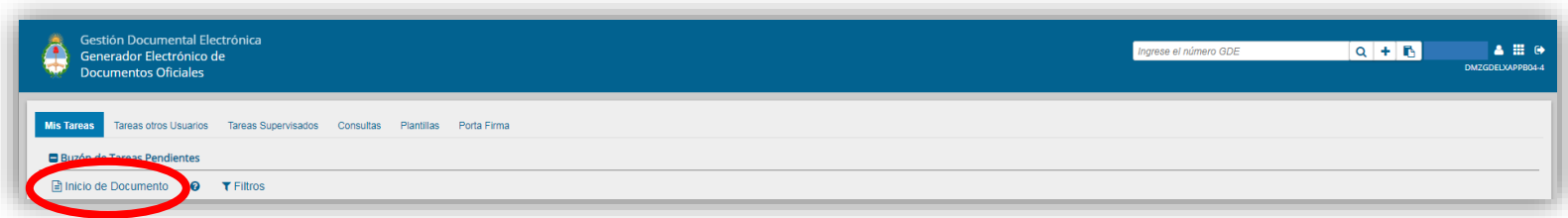

Obsérvese que se abrirá el siguiente cuadro para determinar qué documento se desea

producir.

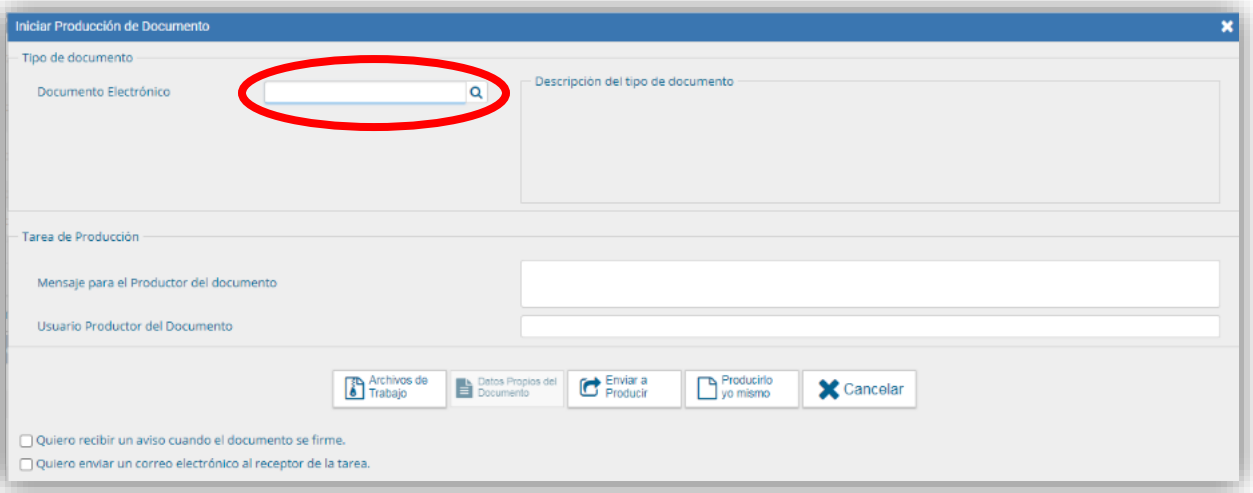

Iniciar el documento electrónico 'Documentación varia', identificado con el acrónimo 'DOCVA'.

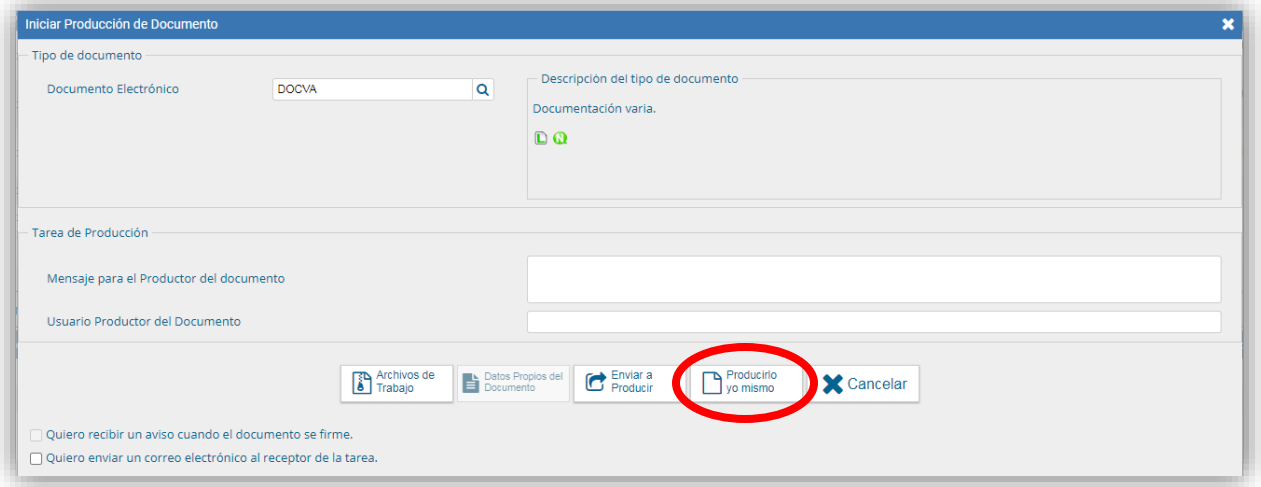

Confeccionar el citado documento electrónico –seleccionando la opción 'Producir yo mismo'- realizando un detalle de los siguientes aspectos:

- 1) Solicitud de Plan de Facilidades de Pago por parte de la administrada o el administrado.
- 2) Intervención de la citada Coordinación de Análisis de Infracciones y Sanciones.
- 3) Concesión o rechazo de la solicitud manifestada por la referida Dirección Nacional de Coordinación y Fiscalización Pesquera.
- 4) Convenio de Plan de Facilidades de Pago (indicar número GDE).
- 5) Constancia de Notificación Electrónica del Convenio de Plan de Facilidades de Pago (indicar número GDE).
- 6) Aceptación del Plan de Facilidades de Pago mediante el formulario de 'Conformidad en el Convenio de Plan de Facilidades de Pago' (indicar número GDE).

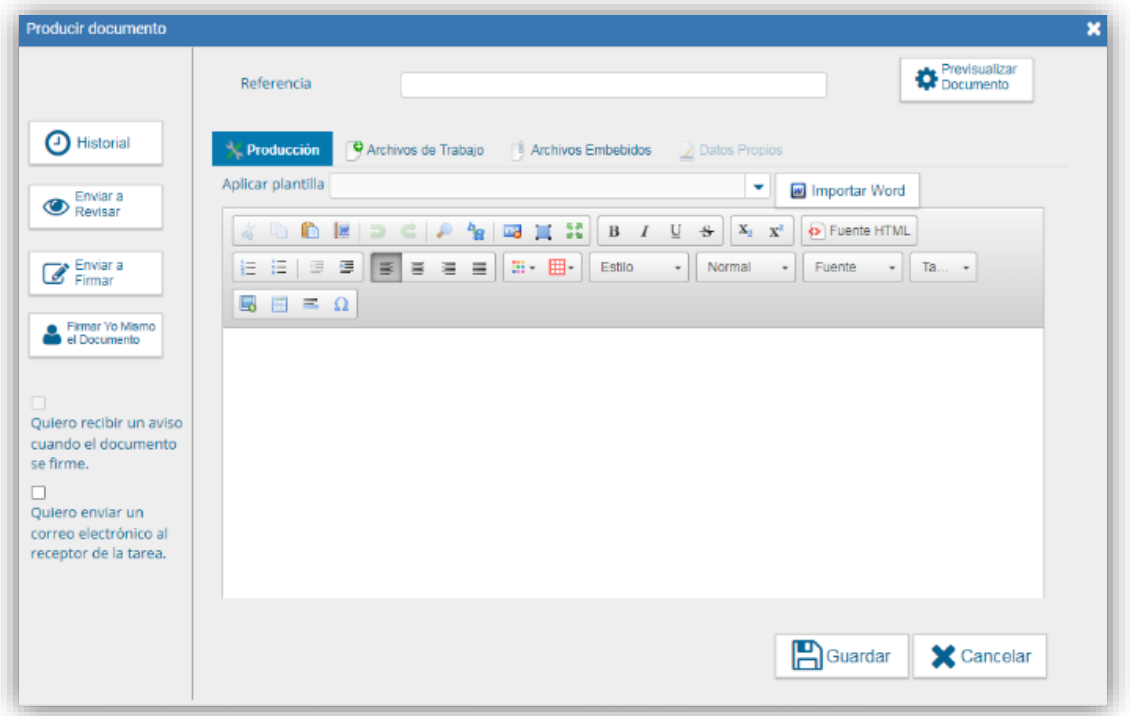

Previo a enviar el documento a revisión, añadir como Archivos Embebidos los documentos señalados en los puntos 4), 5) y 6).

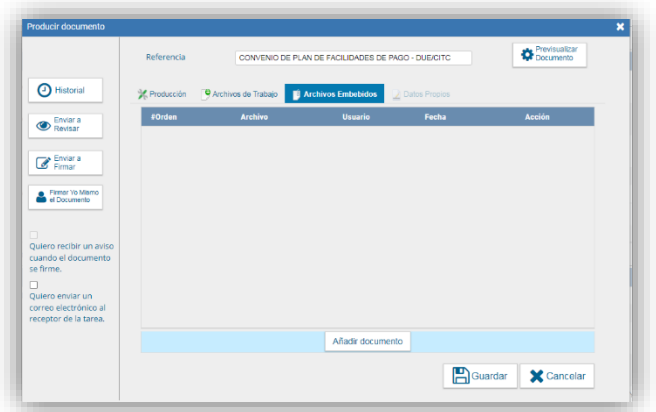

A continuación, oprimir 'Enviar a Revisar' para el control de la designada o el designado correspondiente de la Unidad de Coordinación Pesquera de la referida Dirección Nacional de Coordinación y Fiscalización Pesquera.

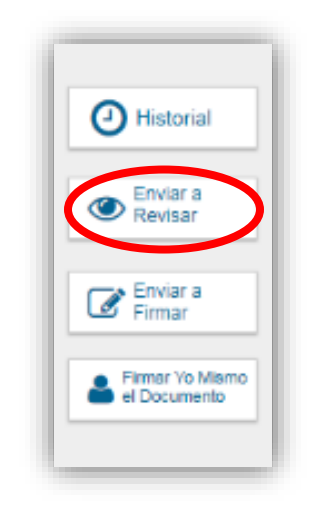

Por último, resta determinar a la usuaria revisora o el usuario revisor para verificar que todos los requisitos necesarios sean efectivamente cumplidos. Para enviar la tarea, presionar 'Aceptar'.

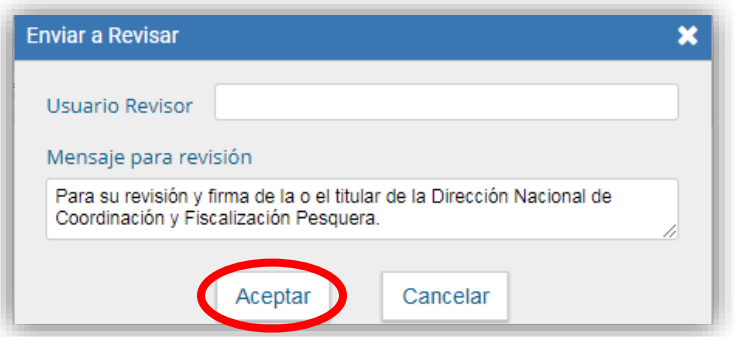

La usuaria revisora o el usuario revisor podrá visualizar el documento en la sección 'Mis Tareas' en el Módulo de Generador Electrónico de Documentos Oficiales (GEDO). Para proseguir, se debe ejecutar la tarea pendiente.

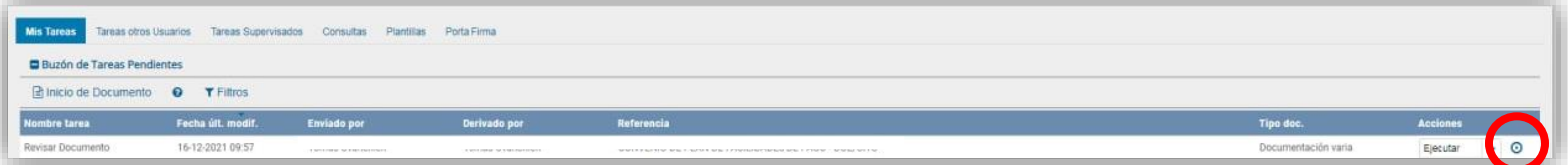

Si el documento electrónico se encuentra debidamente confeccionado y redactado, oprimir la opción 'Enviar a Firmar'.

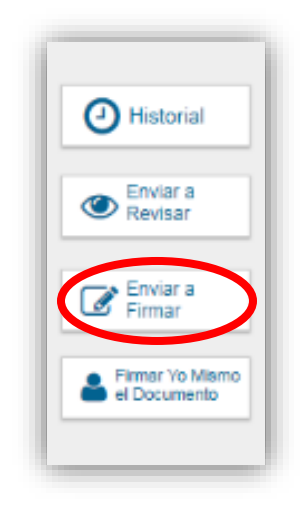

Aquí, se tendrá que ingresar el usuario de la o del titular de la precitada Dirección Nacional de Coordinación y Fiscalización Pesquera.

> $\overline{24}$ IF-2022-12320978-APN-DNCYFP#MAGYP

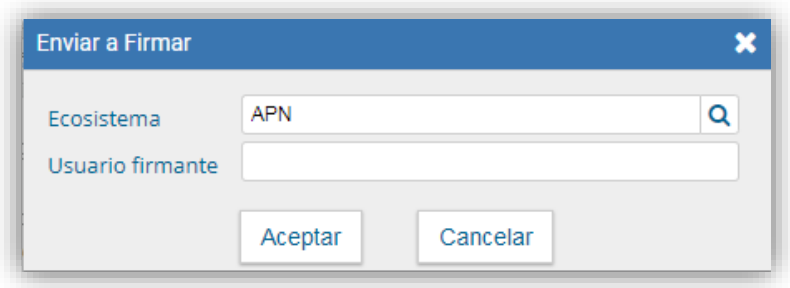

Si las operaciones han sido correctamente realizadas, figurará el siguiente mensaje.

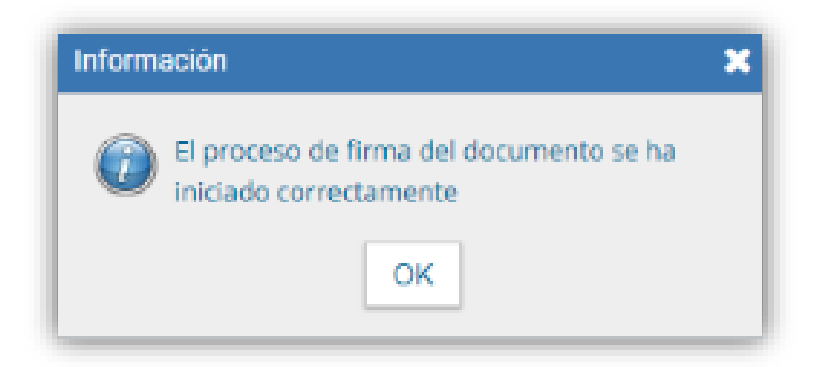

Del mismo modo que se ha explicado anteriormente, la o el titular de la citada Dirección Nacional de Coordinación y Fiscalización Pesquera tendrá que ejecutar la tarea pendiente.

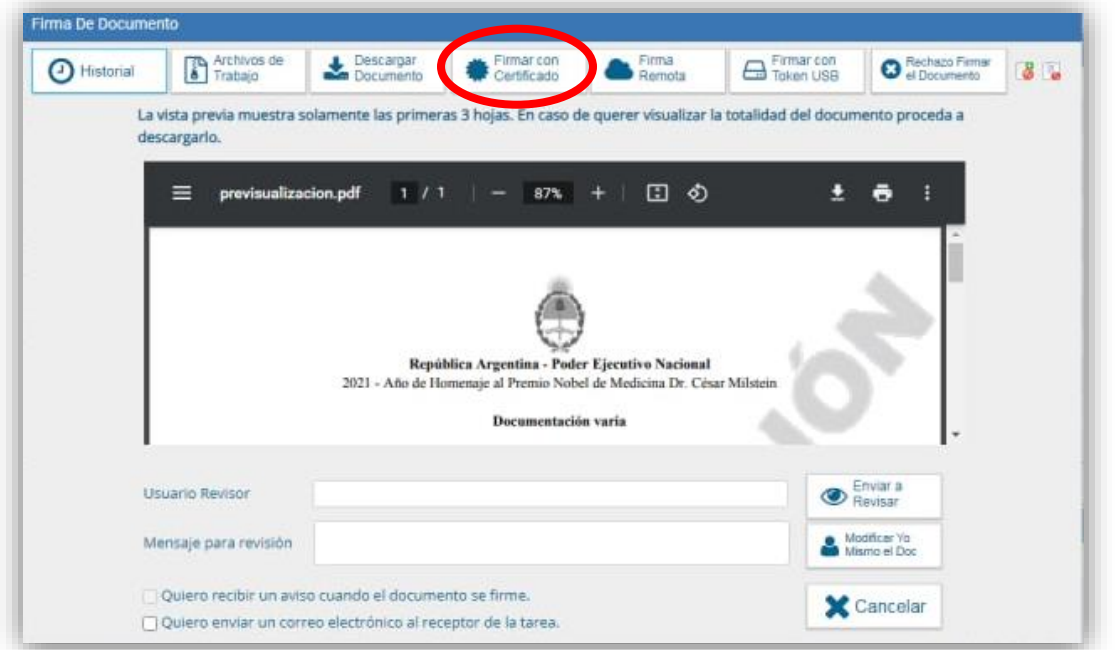

<sup>25</sup> IF-2022-12320978-APN-DNCYFP#MAGYP

Al firmar el documento electrónico, el Sistema de Gestión Documental Electrónica (GDE) otorgará un número GDE.

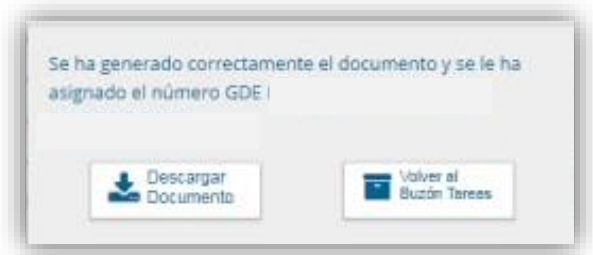

El Convenio de Plan de Facilidades de Pago, suscripto por las partes intervinientes, que se vinculará al Expediente Electrónico mediante el cual se inició el procedimiento administrativo, debe ser notificado electrónicamente a la administrada o al administrado a su usuario de la Plataforma de Trámites a Distancia (TAD), según ha sido explicitado con anterioridad-.

La interesada o el interesado podrá descargar y visualizar el contenido de la notificación electrónica en la sección de 'Notificaciones' de su usuario de la Plataforma de Trámites a Distancia (TAD).

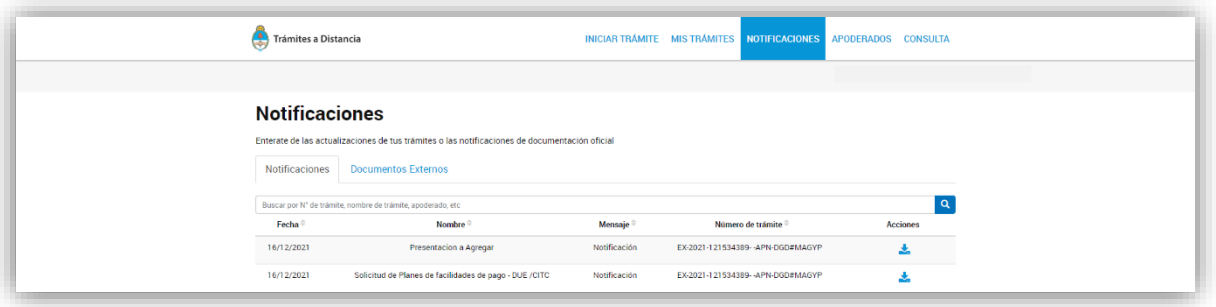

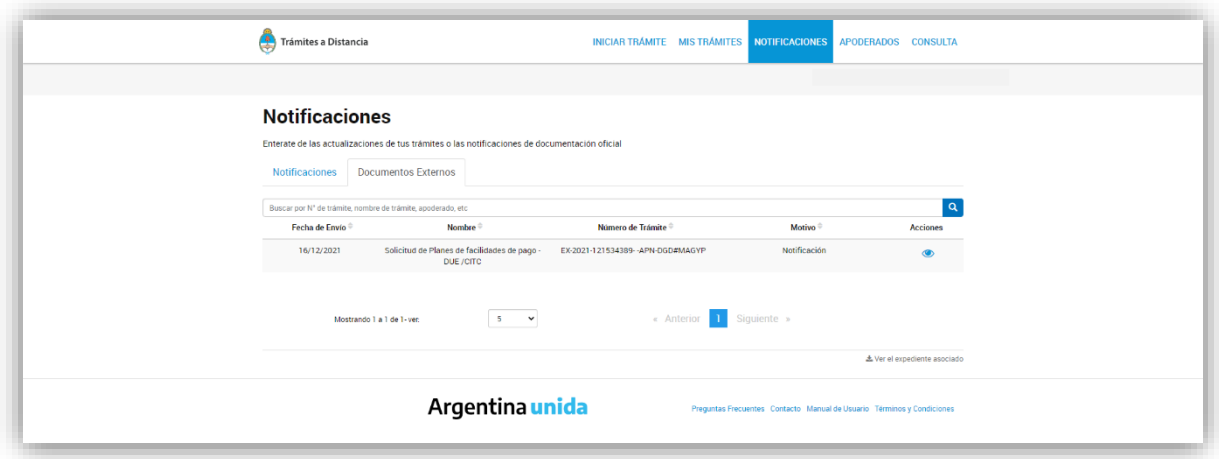

#### **6. PRESENTACIÓN DE COMPROBANTES POR PLANES DE FACILIDADES DE PAGO**

Para acreditar el cumplimiento del Convenio de Plan de Facilidades de Pago, la deudora o el deudor tendrá que presentar los comprobantes de pago en el trámite 'Presentación de Comprobantes de Pago de Derecho Único de Extracción, Inspectores Embarcados, Reserva de Administración y Planes de Facilidades de Pago'. Para proseguir, oprimir 'Iniciar Trámite'.

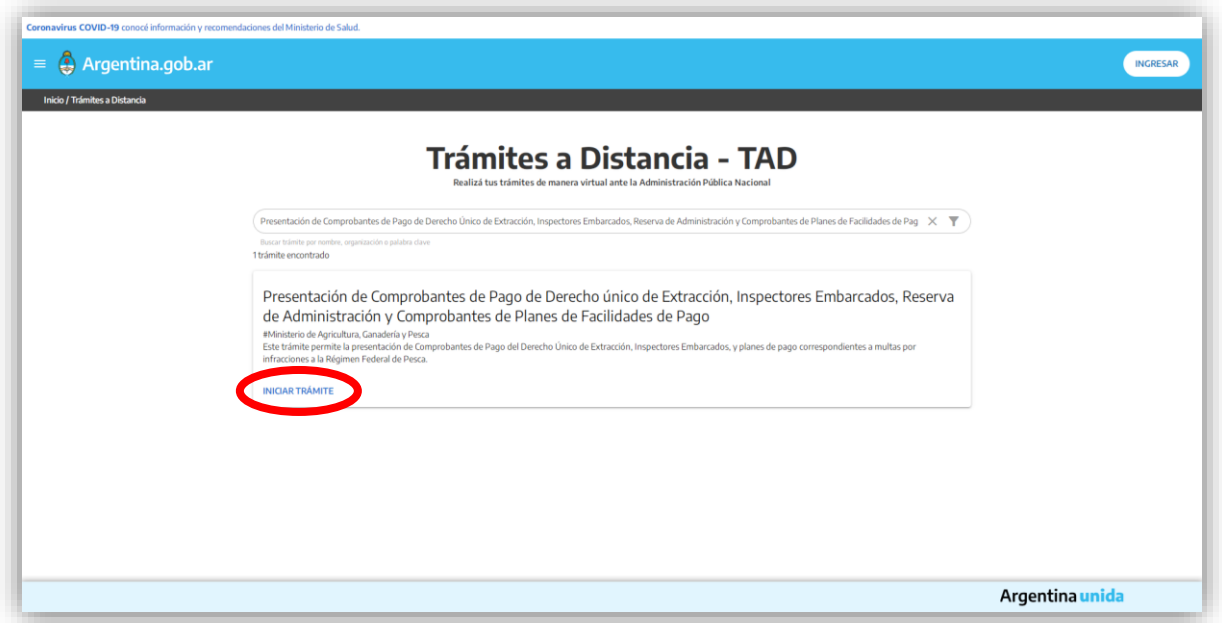

En esta instancia, se tendrá que iniciar sesión con el usuario y clave otorgado por la ADMINISTRACIÓN FEDERAL DE INGRESOS PÚBLICOS, entidad autárquica en el ámbito del MINISTERIO DE ECONOMÍA.

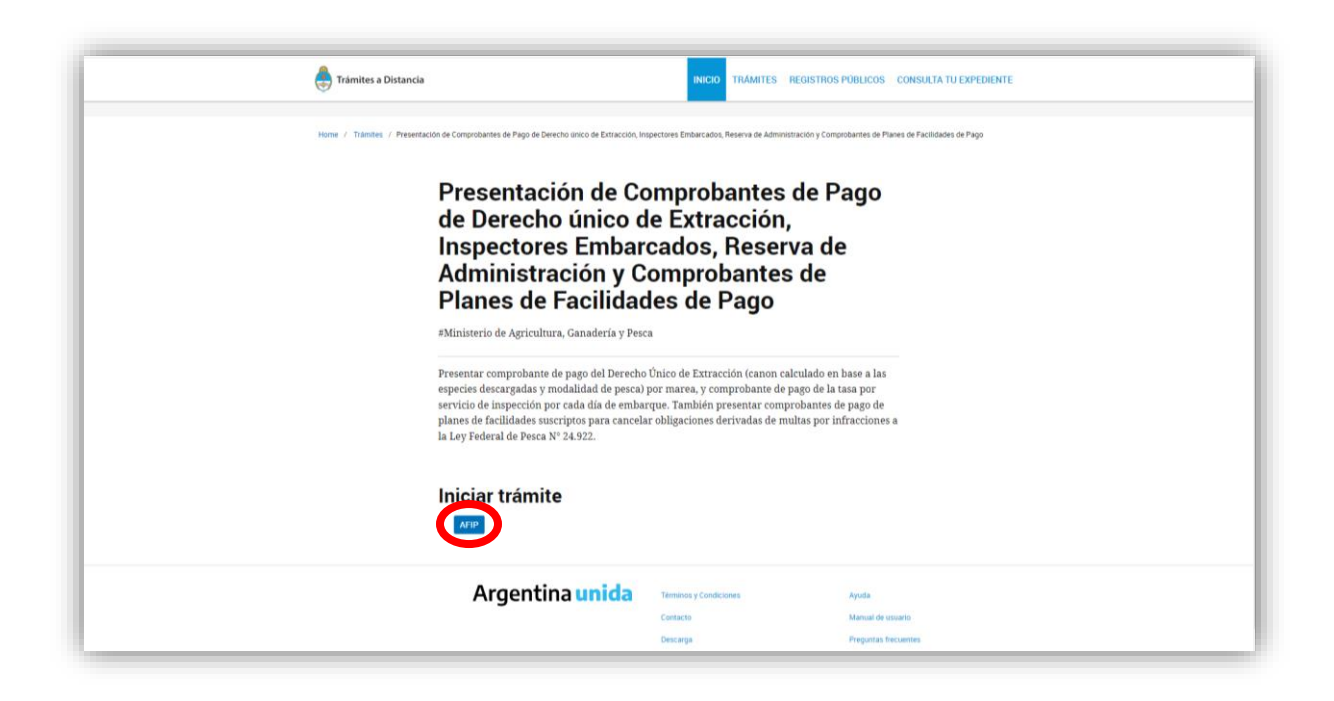

Al ingresar, deberán completarse los datos de la o del solicitante del Plan de Facilidades de Pago, conforme se puede ver en la siguiente imagen.

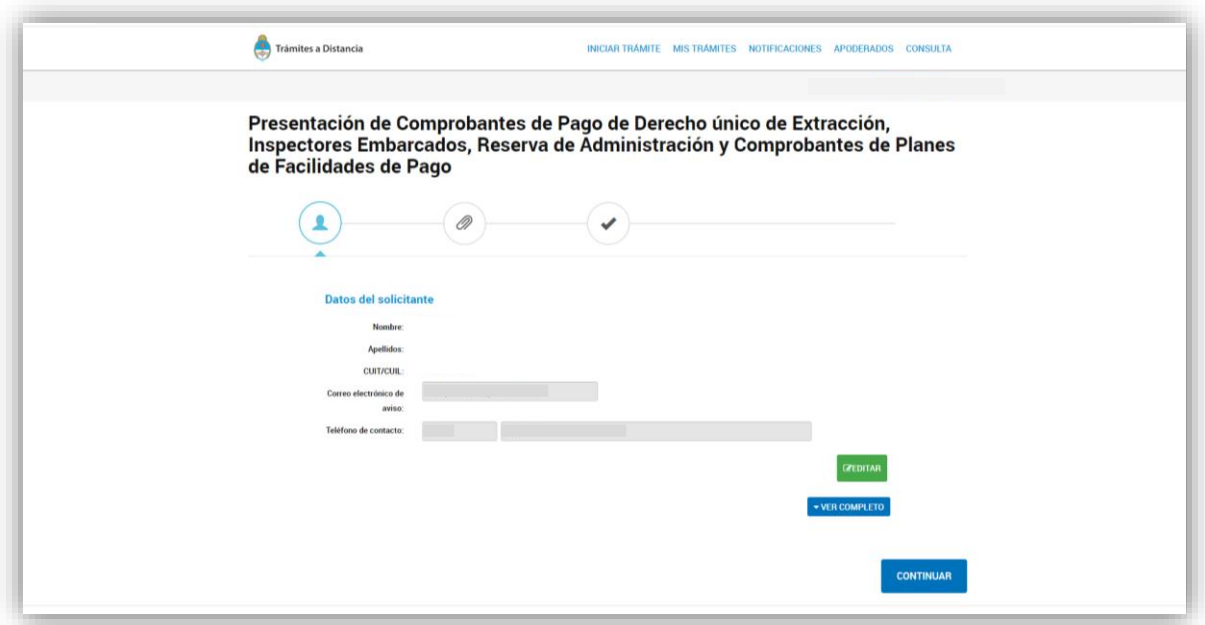

Luego, al oprimir el botón 'Continuar', se tendrá que completar obligatoriamente el formulario 'Datos Solicitados' y adjuntar los documentos relativos a la presentación de la empresa deudora, comprobante de pago y liquidaciones, en caso de corresponder.

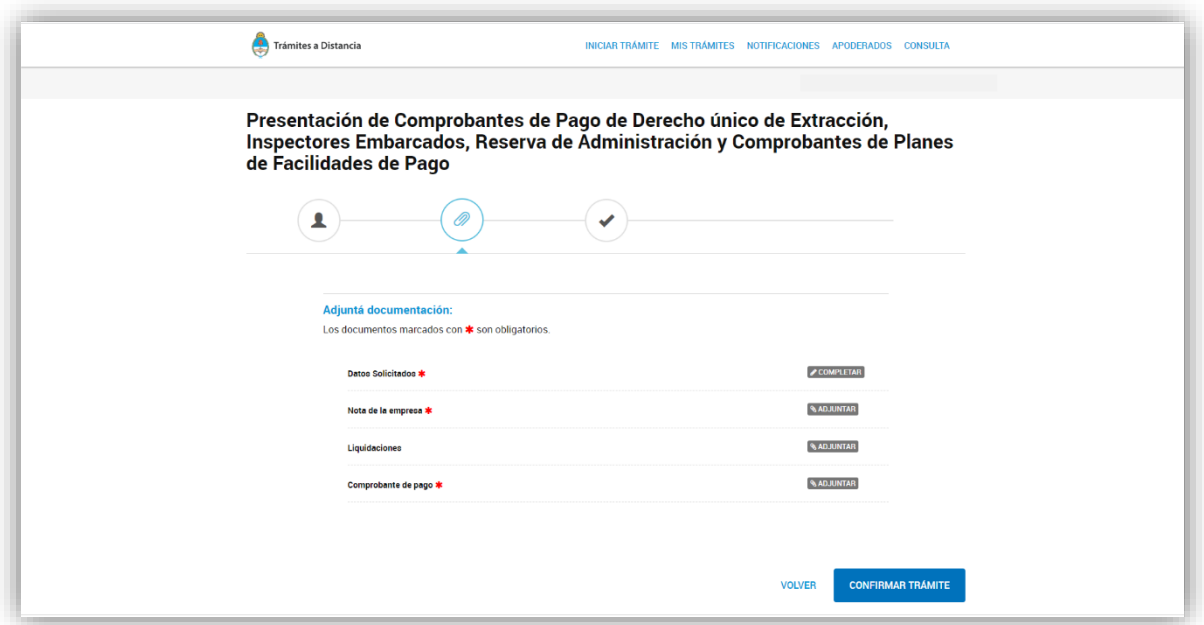

Al seleccionar 'Completar', se desplegarán campos para completar información sobre la empresa armadora, el Buque Pesquero, el concepto de la adhesión al Régimen de Facilidades de Pago, junto a sus respectivas cuotas, e identificación del Expediente Electrónico en el cual tramita el Plan de Facilidades de Pago otorgado.

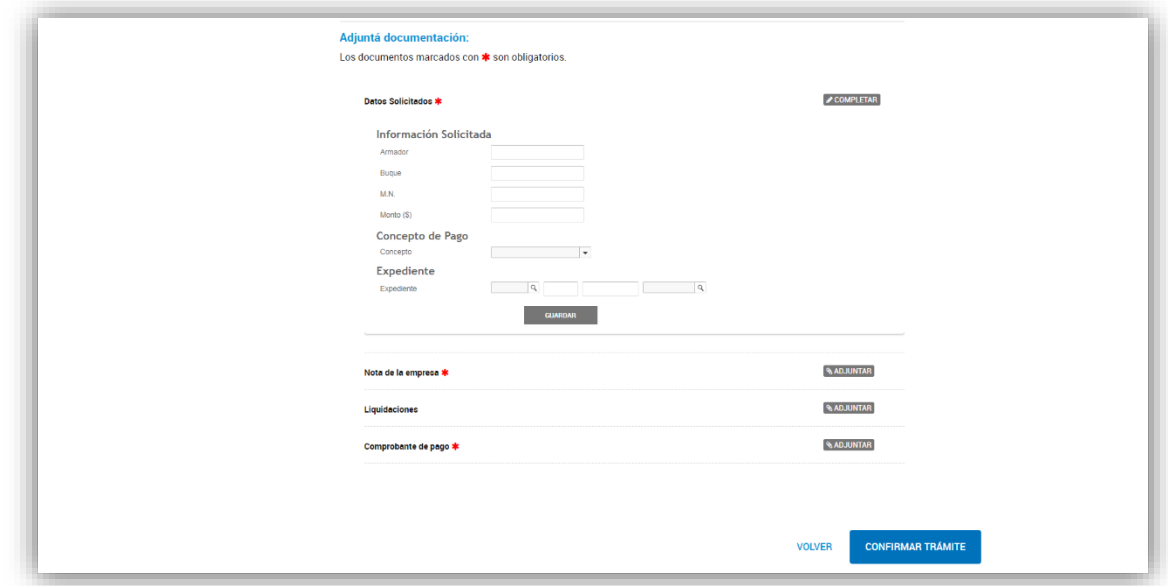

Para concluir con la solicitud, oprimir 'Confirmar Trámite'. De esta manera, la plataforma generará una actuación administrativa que será registrada con un número de Expediente Electrónico de referencia.

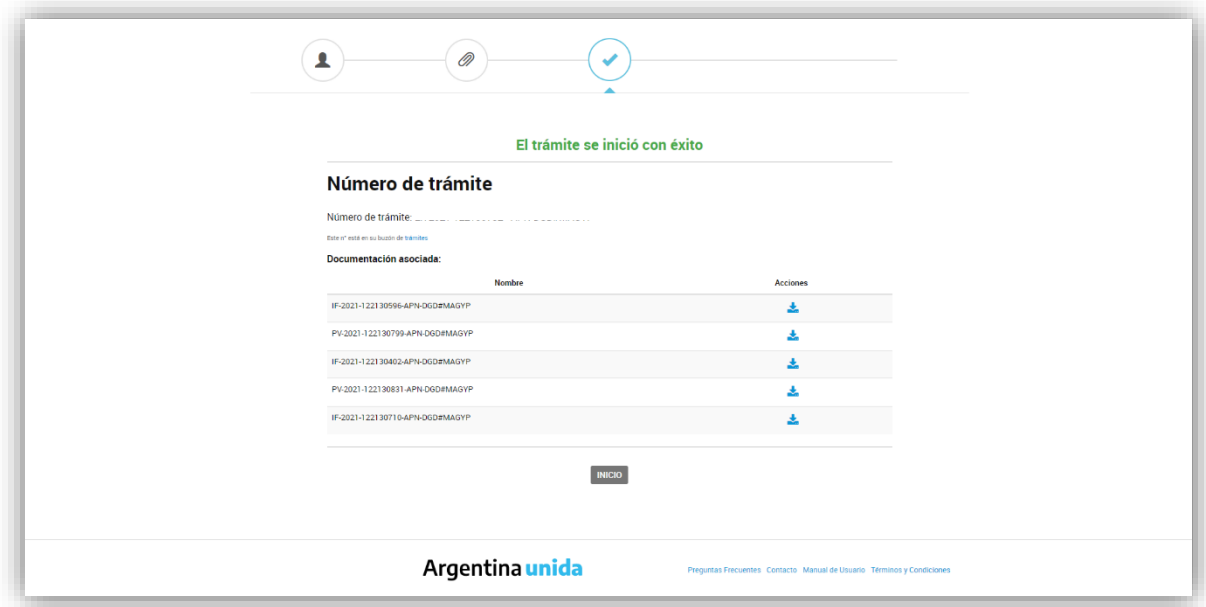

### **7. VERIFICACIÓN DEL CUMPLIMIENTO DEL CONVENIO DE PLAN DE FACILIDADES DE PAGO**

La o el titular de la citada Dirección de Administración Pesquera, además de reportar mensualmente a la o el titular de la referida Dirección Nacional de Coordinación y Fiscalización Pesquera el estado de gestión de cumplimiento de los Convenios suscriptos, deberá informar la materialización de cualquiera de las causales de caducidad detalladas en el Capítulo III del Título I de la Resolución N° RESOL-2021-194-APN-SAGYP#MAGYP de fecha 28 de diciembre de 2021 de la SECRETARÍA DE AGRICULTURA, GANADERÍA Y PESCA del MINISTERIO DE AGRICULTURA, GANADERÍA Y PESCA. Ambas acciones deberán informarse por medio de Nota a la o el titular de la precitada Dirección Nacional de Coordinación y Fiscalización Pesquera, con copia a las y los agentes que éste último determine.

La mencionada Dirección Nacional dispondrá lo que estime corresponder a partir de lo manifestado por la referida Dirección de Administración Pesquera.

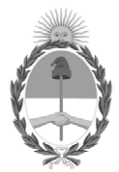

#### República Argentina - Poder Ejecutivo Nacional Las Malvinas son argentinas

### **Hoja Adicional de Firmas Anexo**

Número: IF-2022-12320978-APN-DNCYFP#MAGYP

IF-2022-12320978-APN-DNCYFP#MAGYP<br>CIUDAD DE BUENOS AIRES<br>Martes 8 de Febrero de 2022

**Referencia:** EX-2022-06240086- -APN-DGD#MAGYP

El documento fue importado por el sistema GEDO con un total de 30 pagina/s.

Digitally signed by Gestion Documental Electronica Date: 2022.02.08 17:01:28 -03:00

Julian Suarez Director Nacional Dirección Nacional de Coordinación y Fiscalización Pesquera Ministerio de Agricultura, Ganadería y Pesca